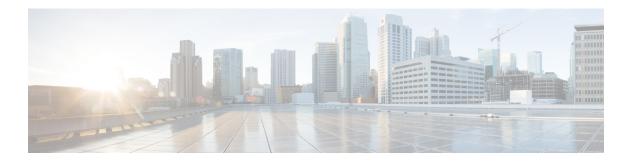

# **Preface**

- Change History, on page i
- About This Guide, on page ii
- Audience, on page ii
- Related Documents, on page ii
- Communications, Services, and Additional Information, on page iii
- Field Notice, on page iii
- Documentation Feedback, on page iv
- Conventions, on page iv

# **Change History**

This table lists the changes that are made to this guide. Most recent changes appear at the top.

| Change                                                                                                    | See                                                  | Date         |
|----------------------------------------------------------------------------------------------------|------------------------------------------------------|--------------|
| Initial Release of Document                                                                                  |                                                      | October 2023 |
| Added a new topic that provides instructions about how you can reset the desktop layout to the default size. | Reset Layout for Current Tab                         |              |
| Added CTI device selection details.                                                                          | Agent Device Selection                               |              |
| Added Finesse Maintenance Mode details.                                                                      | Finesse Desktop Failover                             |              |
| Added Edge Chromium details for Chromium browser support.                                                    | Browser Settings for Agent and<br>Supervisor Desktop |              |
| Added the security certificate acceptance procedure for Edge chromium browser.                               | Accept Security Certificates                         |              |
| Added Multi-Tab gadgets details.                                                                             | Finesse Desktop Behavior                             |              |
| Added shortcut keys for Multi-Tab gadgets.                                                                   | Agent Keyboard Shortcuts                             |              |
| Updated drop participants from conference call details.                                                      | Intercept a Call                                     |              |
| Updated DTMF desktop behaviour.                                                                              | Send DTMF                                            |              |
| Added the custom message during sign on.                                                                     | Sign In to Cisco Finesse<br>Desktop                  |              |

# **About This Guide**

This guide describes how to use the Finesse agent and supervisor desktop.

## **Audience**

This guide is intended for Webex Contact Center Enterprise (Webex CCE) for Contact Center agents and supervisors who use the Finesse desktop.

#### **Related Documents**

| Document or resource                    | Link                                                                                                    |
|-----------------------------------------|----------------------------------------------------------------------------------------------------|
| Cisco Finesse Documentation Guide       | https://www.cisco.com/en/US/partner/products/ps11324/products_documentation_roadmaps_list.html                     |
| Configure SNMP Trap in Cisco<br>Finesse | https://www.cisco.com/c/en/us/support/docs/contact-center/finesse/214387-configure-snmp-trap-in-cisco-finesse.html |

| Document or resource | Link                                                                                       |
|----------------------|--------------------------------------------------------------------------------------------|
|                      | https://www.cisco.com/en/US/partner/products/ps11324/tsd_products_support_series_home.html |

## **Communications, Services, and Additional Information**

- To receive timely, relevant information from Cisco, sign up at Cisco Profile Manager.
- To get the business impact you're looking for with the technologies that matter, visit Cisco Services.
- To submit a service request, visit Cisco Support.
- To discover and browse secure, validated enterprise-class apps, products, solutions and services, visit Cisco Marketplace.
- To obtain general networking, training, and certification titles, visit Cisco Press.
- To find warranty information for a specific product or product family, access Cisco Warranty Finder.

#### **Cisco Bug Search Tool**

Cisco Bug Search Tool (BST) is a web-based tool that acts as a gateway to the Cisco bug tracking system that maintains a comprehensive list of defects and vulnerabilities in Cisco products and software. BST provides you with detailed defect information about your products and software.

#### **Field Notice**

Cisco publishes Field Notices to notify customers and partners about significant issues in Cisco products that typically require an upgrade, workaround, or other user action. For more information, see *Product Field Notice Summary* at https://www.cisco.com/c/en/us/support/web/tsd-products-field-notice-summary.html.

You can create custom subscriptions for Cisco products, series, or software to receive email alerts or consume RSS feeds when new announcements are released for the following notices:

- Cisco Security Advisories
- Field Notices
- End-of-Sale or Support Announcements
- Software Updates
- Updates to Known Bugs

For more information on creating custom subscriptions, see *My Notifications* at https://cway.cisco.com/mynotifications.

#### **Documentation Feedback**

To provide comments about this document, send an email message to the following address: contactcenterproducts\_docfeedback@cisco.com

We appreciate your comments.

## **Conventions**

This document uses the following conventions:

| Convention    | Description                                                                                                    |  |
|---------------|----------------------------------------------------------------------------------------------------|--|
| boldface font | Boldface font is used to indicate commands, such as user entries, keys, buttons, folder names, and submenu names.                                                       |  |
|               | For example:                                                                                                    |  |
|               | • Choose <b>Edit</b> > <b>Find</b> .                                                                                                    |  |
|               | • Click <b>Finish</b> .                                                                                                    |  |
| italic font   | Italic font is used to indicate the following:                                                                                                    |  |
|               | • To introduce a new term. Example: A <i>skill group</i> is a collection of agents who share similar skills.                                                            |  |
|               | • A syntax value that the user must replace. Example: IF (condition, true-value, false-value)                                                                           |  |
|               | • A book title. Example: See the Cisco Webex Contact Center Enterprise Features Guide.                                                                                  |  |
| window font   | Window font, such as Courier, is used for the following:                                                                                                    |  |
|               | • Text as it appears in code or that the window displays. Example: <a href="https://html&gt;chtml&gt;&lt;title&gt;Cisco Systems">https://html&gt;chtml&gt;chtml&gt;</a> |  |
| < >           | Angle brackets are used to indicate the following:                                                                                                    |  |
|               | • For arguments where the context does not allow italic, such as ASCII output.                                                                                          |  |
|               | • A character string that the user enters but that does not appear on the window such as a password.                                                                    |  |